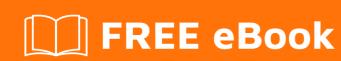

# LEARNING json.net

Free unaffiliated eBook created from **Stack Overflow contributors.** 

### **Table of Contents**

| About                                                       | 1  |
|-------------------------------------------------------------|----|
| Chapter 1: Getting started with json.net                    | 2  |
| Remarks                                                     | 2  |
| Versions                                                    | 2  |
| Examples                                                    | 4  |
| How to Install Json.Net in Visual Studio Projects           | 4  |
| Install Json.Net using the Package Manager Console.         | 4  |
| Install Json.Net using the Visual Studio Solution Explorer. | 5  |
| How to Serialize an Object to JSON using Json.Net in C#     | 8  |
| How to Deserialize JSON data to Object using Json.Net in C# | 9  |
| Credits                                                     | 11 |

### **About**

You can share this PDF with anyone you feel could benefit from it, downloaded the latest version from: json-net

It is an unofficial and free json.net ebook created for educational purposes. All the content is extracted from Stack Overflow Documentation, which is written by many hardworking individuals at Stack Overflow. It is neither affiliated with Stack Overflow nor official json.net.

The content is released under Creative Commons BY-SA, and the list of contributors to each chapter are provided in the credits section at the end of this book. Images may be copyright of their respective owners unless otherwise specified. All trademarks and registered trademarks are the property of their respective company owners.

Use the content presented in this book at your own risk; it is not guaranteed to be correct nor accurate, please send your feedback and corrections to info@zzzprojects.com

## Chapter 1: Getting started with json.net

### **Remarks**

[Json.NET][1] is a popular high-performance JSON framework for .NET. It's a .Net Assembly that exposes a wide variety of classes and methods to help perform common tasks with json data.

This includes the ability to do things like serializing json data into class instances, data files as well as deserializing json data that might be coming from many different sources like from an API end point or from .json data files.

### **Versions**

| Version                          | Release Date |
|----------------------------------|--------------|
| Json.NET 9.0.1 (current version) | 2016-06-22   |
| Json.NET 8.0.3                   | 2016-03-14   |
| Json.NET 8.0.2                   | 2016-01-09   |
| Json.NET 8.0.1                   | 2015-12-29   |
| Json.NET 7.0.1                   | 2015-06-22   |
| Json.NET 6.0.8                   | 2015-01-11   |
| Json.NET 6.0.7                   | 2014-12-23   |
| Json.NET 6.0.6                   | 2014-10-24   |
| Json.NET 6.0.5                   | 2014-09-06   |
| Json.NET 6.0.4                   | 2014-08-03   |
| Json.NET 6.0.3                   | 2014-04-27   |
| Json.NET 6.0.2                   | 2014-03-30   |
| Json.NET 6.0.1                   | 2014-02-01   |
| Json.NET 5.0.8                   | 2013-10-17   |
| Json.NET 5.0.7                   | 2013-10-14   |
| Json.NET 5.0.6                   | 2013-06-06   |
| Json.NET 5.0.5                   | 2013-05-08   |

| Version         | Release Date |
|-----------------|--------------|
| Json.NET 5.0.4  | 2013-04-25   |
| Json.NET 5.0.3  | 2013-04-14   |
| Json.NET 5.0.2  | 2013-04-08   |
| Json.NET 5.0.1  | 2013-04-07   |
| Json.NET 4.5.11 | 2012-11-20   |
| Json.NET 4.5.10 | 2012-10-07   |
| Json.NET 4.5.9  | 2012-09-08   |
| Json.NET 4.5.8  | 2012-08-04   |
| Json.NET 4.5.7  | 2012-06-09   |
| Json.NET 4.5.6  | 2012-05-30   |
| Json.NET 4.5.5  | 2012-05-08   |
| Json.NET 4.5.4  | 2012-04-24   |
| Json.NET 4.5.3  | 2012-04-13   |
| Json.NET 4.5.2  | 2012-04-11   |
| Json.NET 4.5.1  | 2012-03-20   |
| Json.NET 4.0.8  | 2012-02-12   |
| Json.NET 4.0.7  | 2012-01-24   |
| Json.NET 4.0.6  | 2012-01-23   |
| Json.NET 4.0.5  | 2011-12-10   |
| Json.NET 4.0.4  | 2011-11-19   |
| Json.NET 4.0.3  | 2011-10-02   |
| Json.NET 4.0.2  | 2011-04-23   |
| Json.NET 4.0.1  | 2011-04-22   |
| Json.NET 3.5.8  | 2011-01-08   |
|                 |              |

### **Examples**

How to Install Json.Net in Visual Studio Projects

You can install Json. Net into your Visual Studio Project in 1 of 2 ways.

# Install Json.Net using the Package Manager Console.

 Open the Package Manager Console window in Visual Studio either by typing package manager console in the Quick Launch box and selecting it

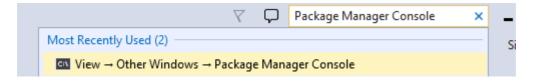

or by clicking View -> Other Windows -> Package Manager Console.

2. Once the Package Manager Console is visible, select the project within your solution, into which you want to install Json.Net, by selecting it from the **Default Project** dropdown.

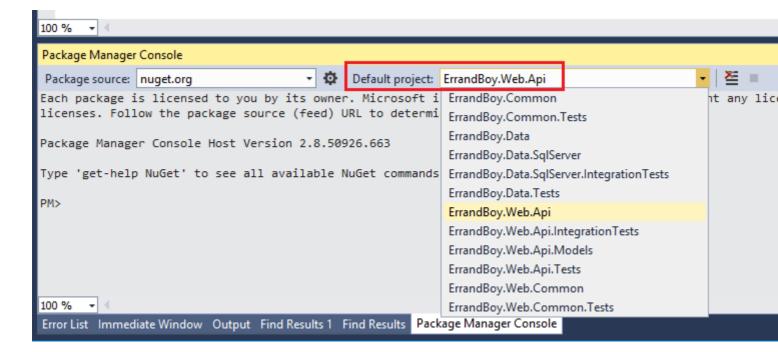

3. Now type the following command and press enter.

Install-Package Newtonsoft.Json

3. This will install the latest version of Json.Net. You will see the installation progress in the Package Manager Console. If successful, you will the message that it was successfully installed into your selected Project.

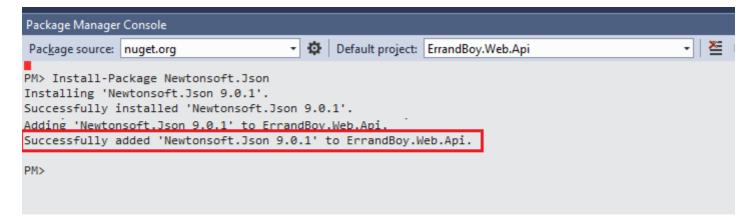

4. Once installed successfully, you will now be able to see the Json.Net Assembly in the references in your selected Project. The name of the Json.Net assembly is Newtonsoft.Json

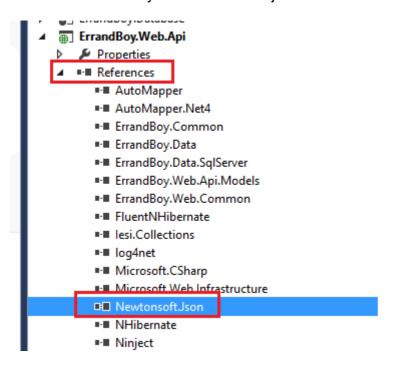

Json.Net is now ready for use in your project!

# Install Json.Net using the Visual Studio Solution Explorer.

You can also install json.net using the Solution Explorer in Visual Studio.

- 1. Right click the **References** node in your Project and click **Manage Nuget Packages...**
- 2. In the **Nuget Package Manager** Dialog box, make sure **Online** is selected in the left pane. Type **Json.Net** in the search box in the top right. This will display the Json.Net Nuget Package in the search results pane in the middle.
- 3. Click the **Install** button.

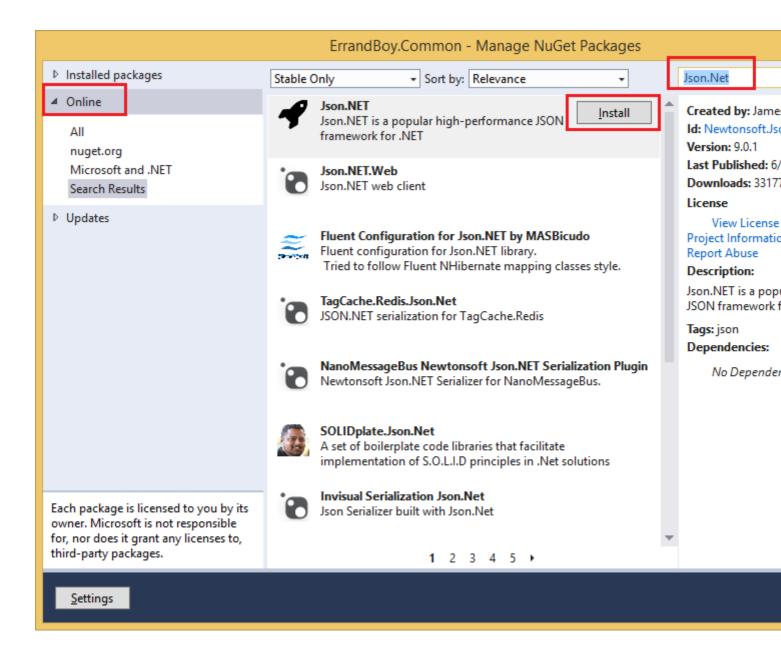

2. You will see the installation progress in the progress window that will pop up.

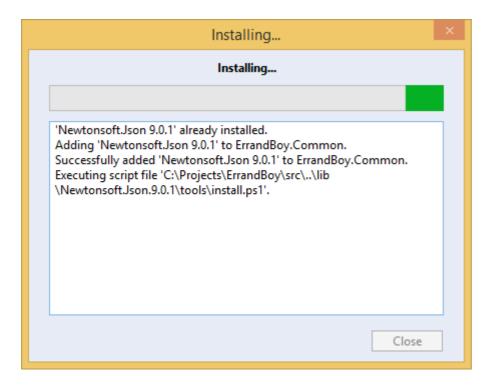

3. Once the installation is complete, you will see a green check-mark next to the Json.Net package in the **Nuget Package Manager** dialog box.

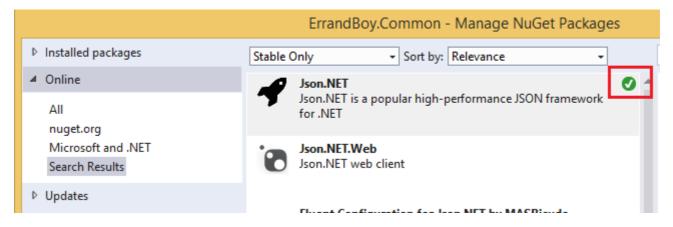

4. You will also see the Newtonsoft. Json Assembly in the **References** node in your solution explorer for your selected project.

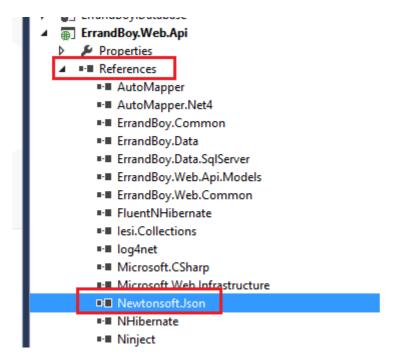

This completes the installation of Json.Net. You are now ready to use it in your project to perform various operations on json data.

#### How to Serialize an Object to JSON using Json.Net in C#

The following example shows how you can use Json. Net to serialize the data in an C# Object's instance, to JSON string.

```
using System;
using System.Collections.Generic;
using Newtonsoft.Json;
public class Employee
   public string FirstName { get; set; }
   public string LastName { get; set; }
   public bool IsManager { get; set; }
   public DateTime JoinedDate { get; set; }
   public IList<string> Titles { get; set; }
public class Program
   public static void Main()
        Employee employee = new Employee
           FirstName = "Shiva",
           LastName = "Kumar",
           IsManager = true,
           JoinedDate = new DateTime(2013, 1, 20, 0, 0, DateTimeKind.Utc),
            Titles = new List<string>
                "Sr. Software Engineer",
                "Applications Architect"
        };
```

```
string json = JsonConvert.SerializeObject(employee, Formatting.Indented);

Console.WriteLine(json);
}
```

If you run this console program, the output of the Console.WriteLine(json) will be

```
"FirstName": "Shiva",
"LastName": "Kumar",
"IsManager": true,
"JoinedDate": "2013-01-20T00:00:00Z",
"Titles": [
    "Sr. Software Engineer",
    "Applications Architect"
]
```

#### Few things to note

1. The following line performs the actual serialization of the data inside the employee class instance into a json string

```
string json = JsonConvert.SerializeObject(employee, Formatting.Indented);
```

2. The parameter Formatting. Indented tells Json. Net to serialize the data with indentation and new lines. If you don't do that, the serialized string will be one long string with no indentation or line breaks.

### How to Deserialize JSON data to Object using Json.Net in C#

The following example shows how you can deserialize a JSON string containing into an Object (i.e. into an instance of a class).

```
using System;
using System.Collections.Generic;
using Newtonsoft.Json;

public class Program
{
    public class Employee
    {
        public string FirstName { get; set; }
        public string LastName { get; set; }
        public bool IsManager { get; set; }
        public DateTime JoinedDate { get; set; }
        public IList<string> Titles { get; set; }
}

public static void Main()
{
```

```
string json = @"{
                          'FirstName': 'Shiva',
                          'LastName': 'Kumar',
                          'IsManager': true,
                          'JoinedDate': '2014-02-10T00:00:00Z',
                          'Titles': [
                            'Sr. Software Engineer',
                            'Applications Architect'
                        } ";
       Employee employee = JsonConvert.DeserializeObject<Employee>(json);
       Console.WriteLine(employee.FirstName);
       Console.WriteLine(employee.LastName);
       Console.WriteLine(employee.JoinedDate);
        foreach (string title in employee. Titles)
           Console.WriteLine(" {0}", title);
       }
   }
}
```

If you run this console program, the output of the various <code>Console.WriteLine</code> statements will be as follows.

```
Shiva
Kumar
2/10/2014 12:00:00 AM
Sr. Software Engineer
Applications Architect
```

#### Few things to note

1. The following line performs the actual deserialization of the data in the json string into the employee object instance of the Employee class.

```
Employee employee = JsonConvert.DeserializeObject<Employee>(json);
```

2. Since employee.Titles is a List<string> type, we use the foreach loop construct to loop through each item in that List.

Read Getting started with json.net online: https://riptutorial.com/json-net/topic/1861/getting-started-with-json-net

## **Credits**

| S.<br>No | Chapters                      | Contributors     |
|----------|-------------------------------|------------------|
| 1        | Getting started with json.net | Community, Shiva |